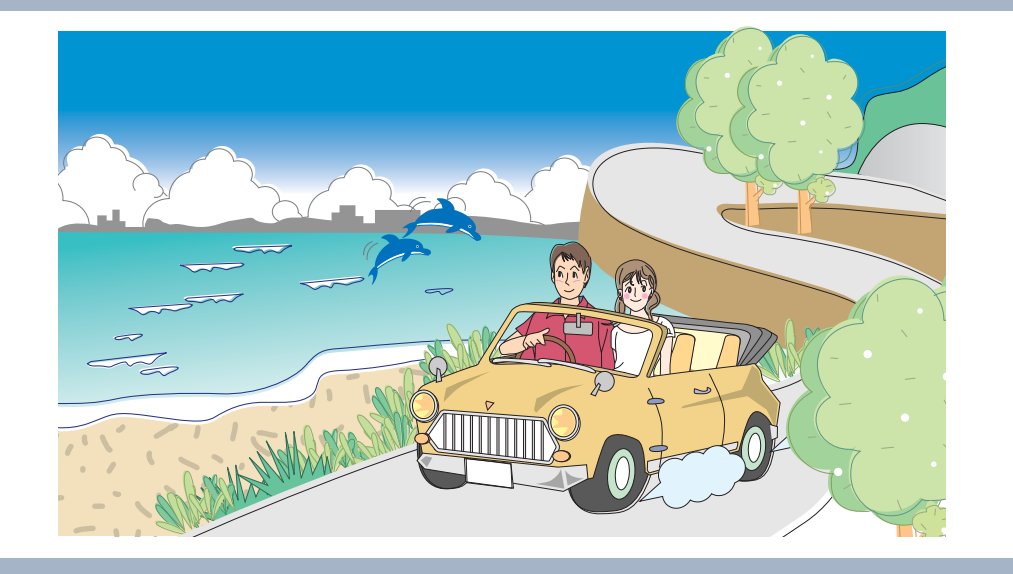

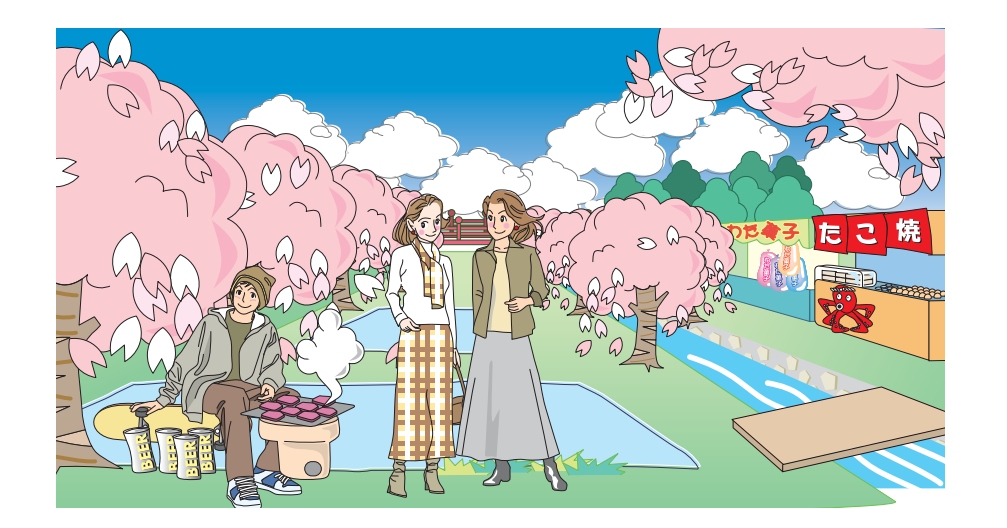

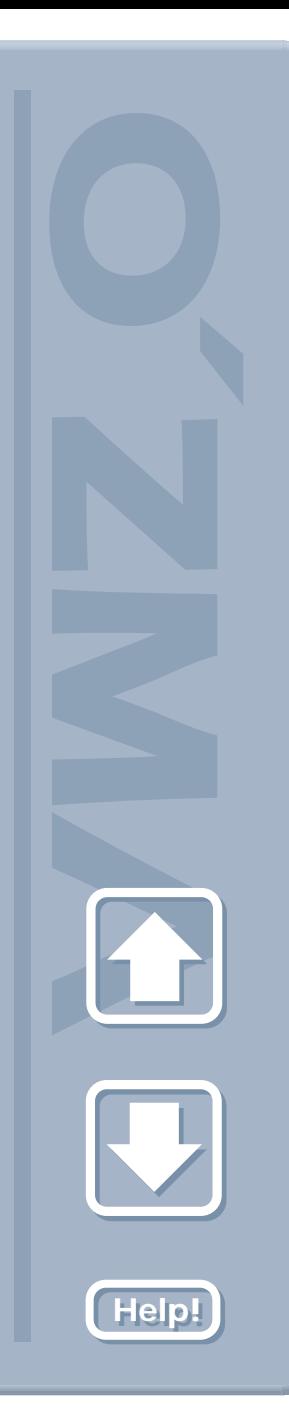

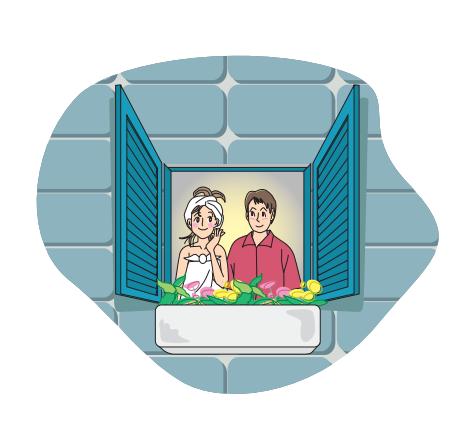

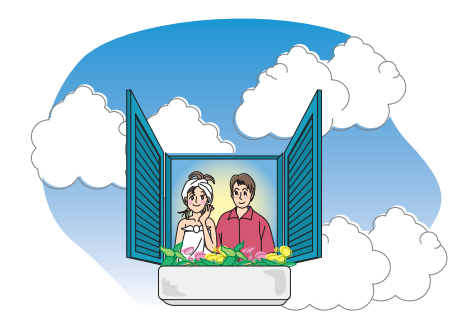

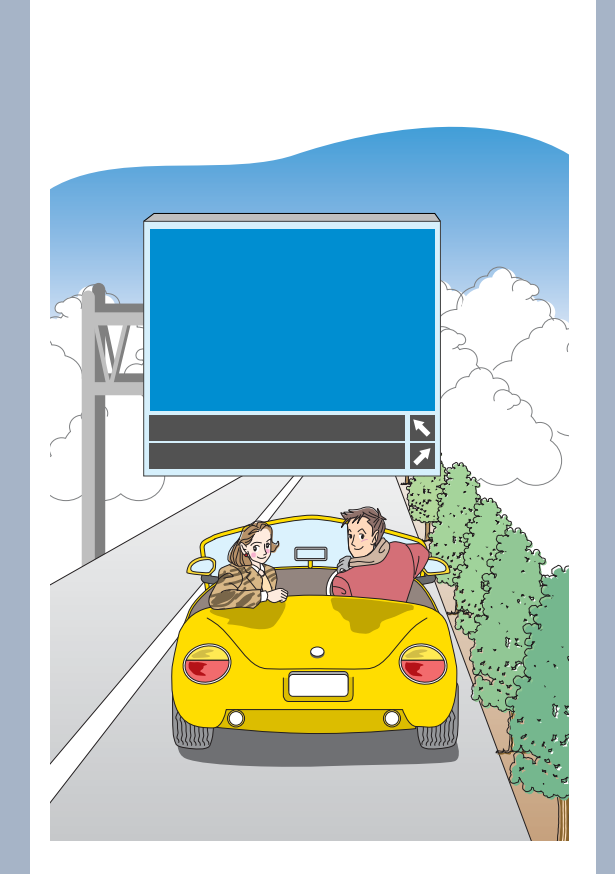

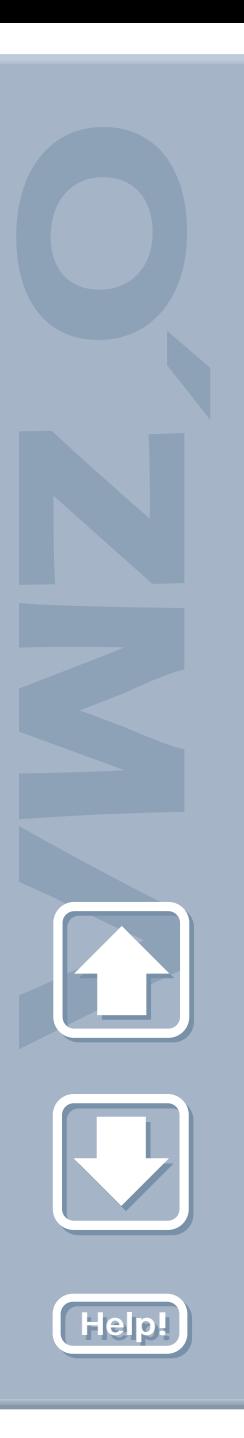

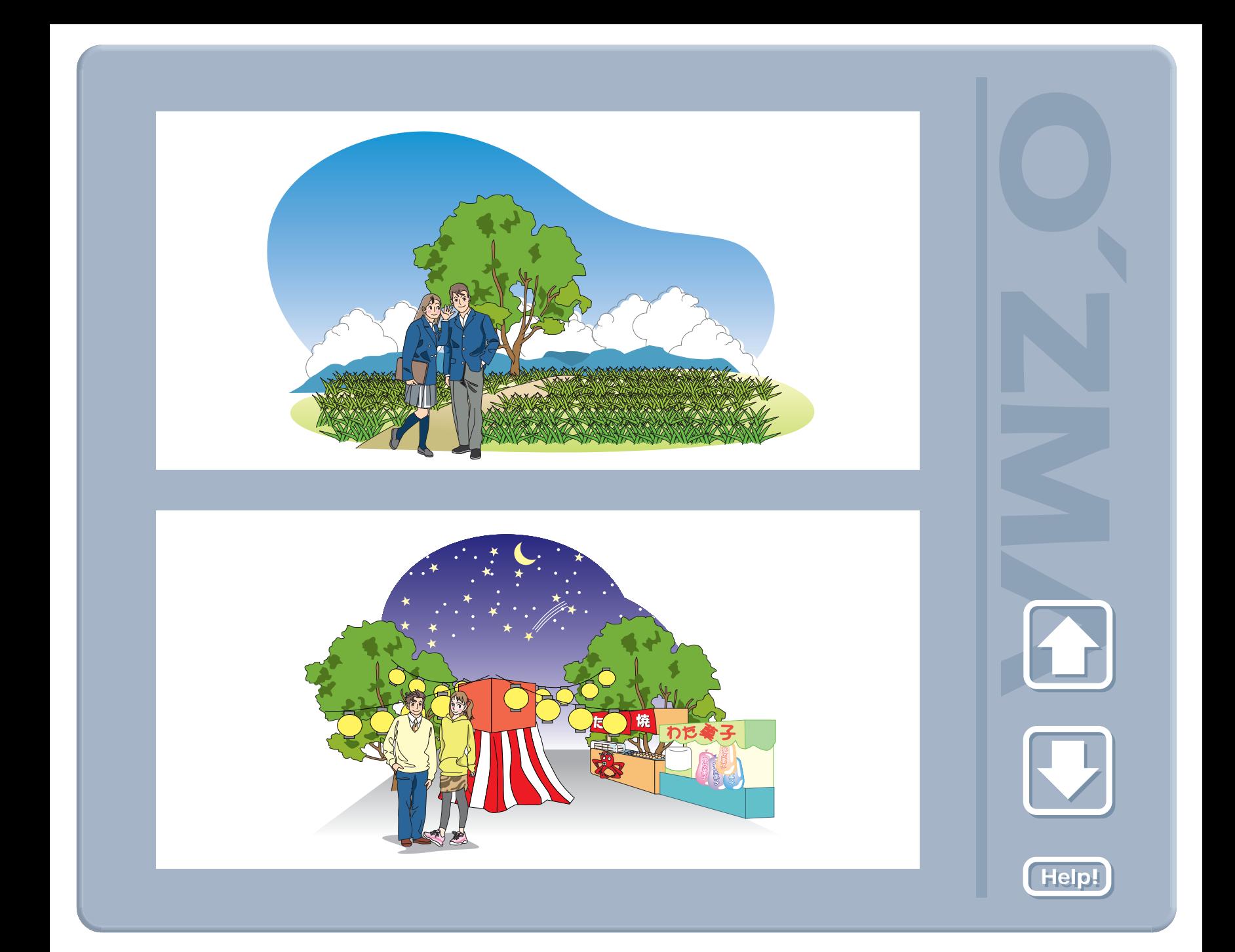

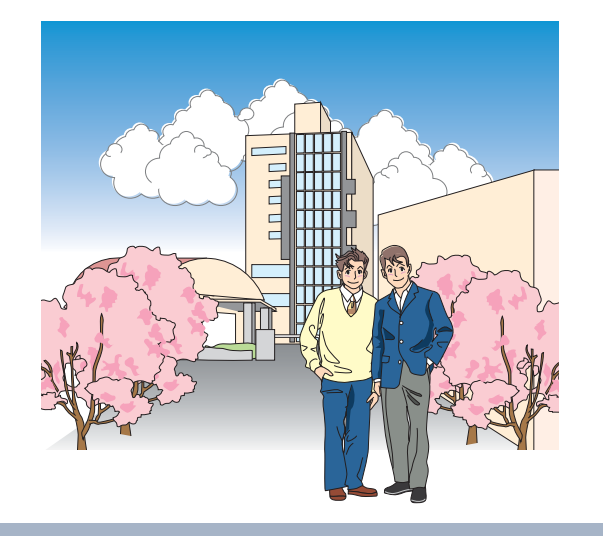

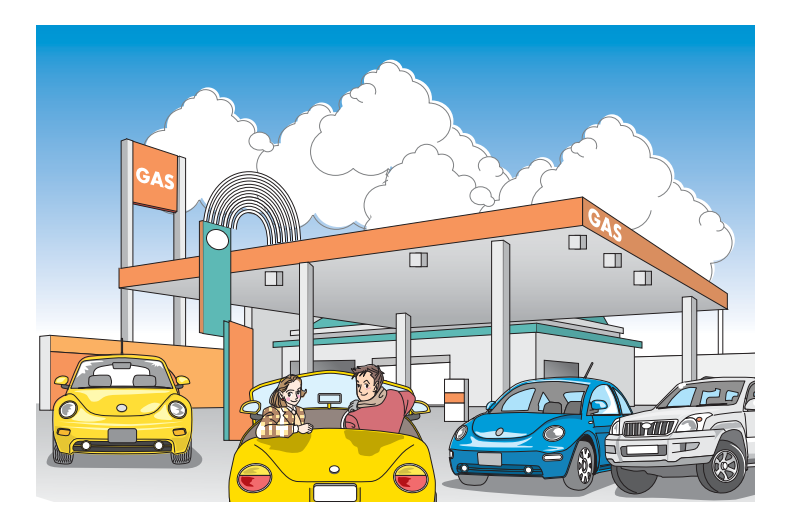

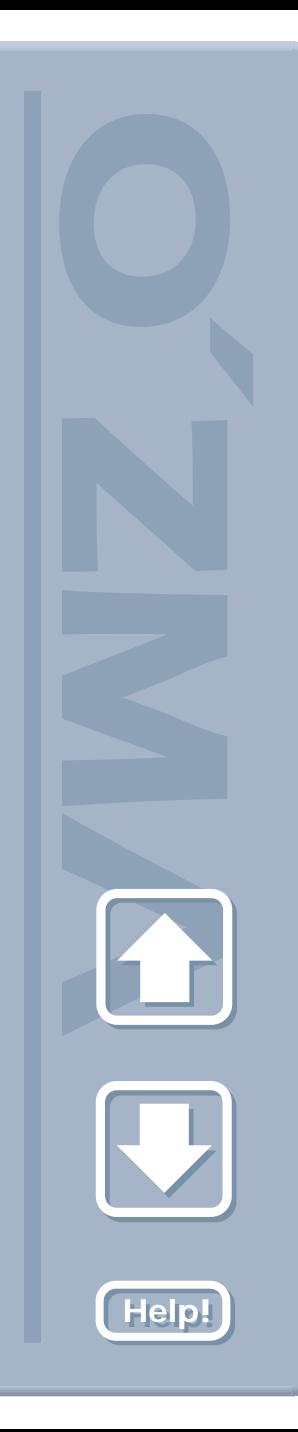

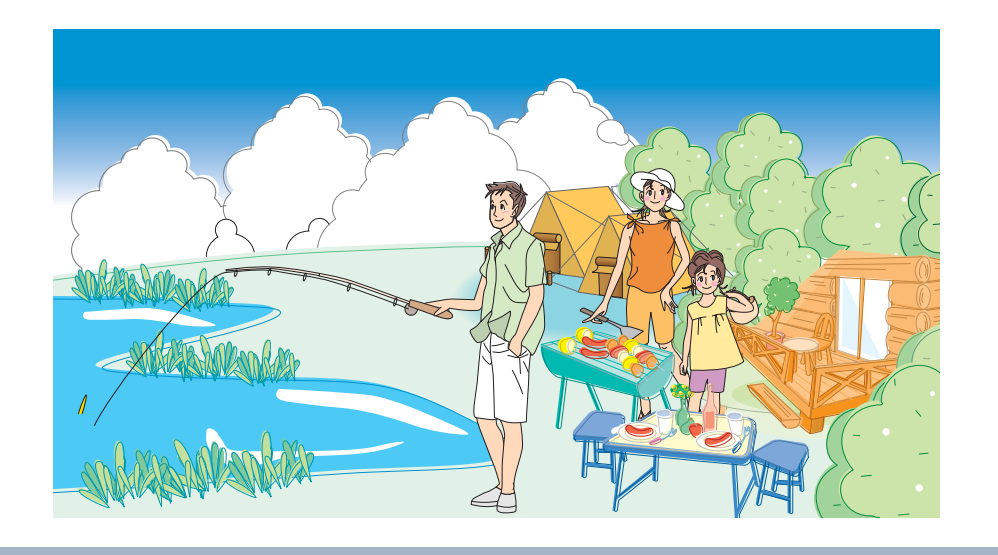

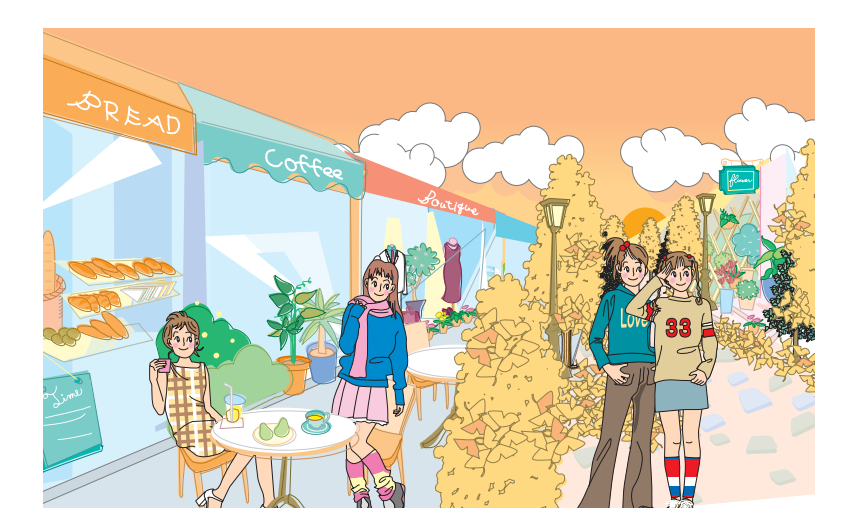

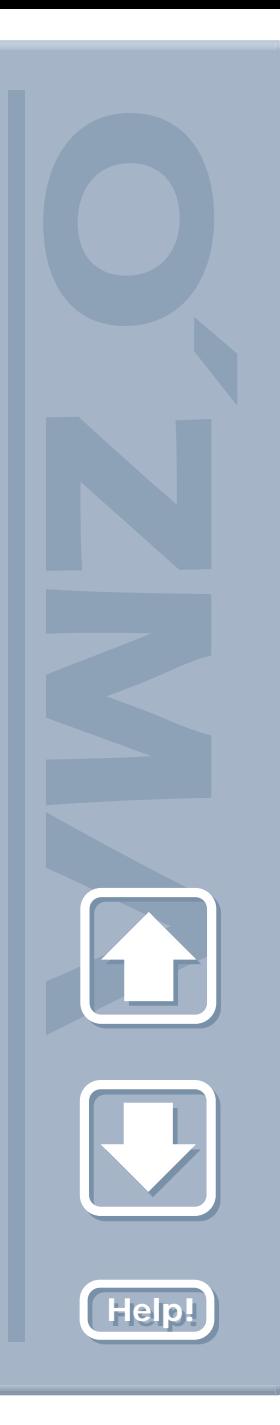

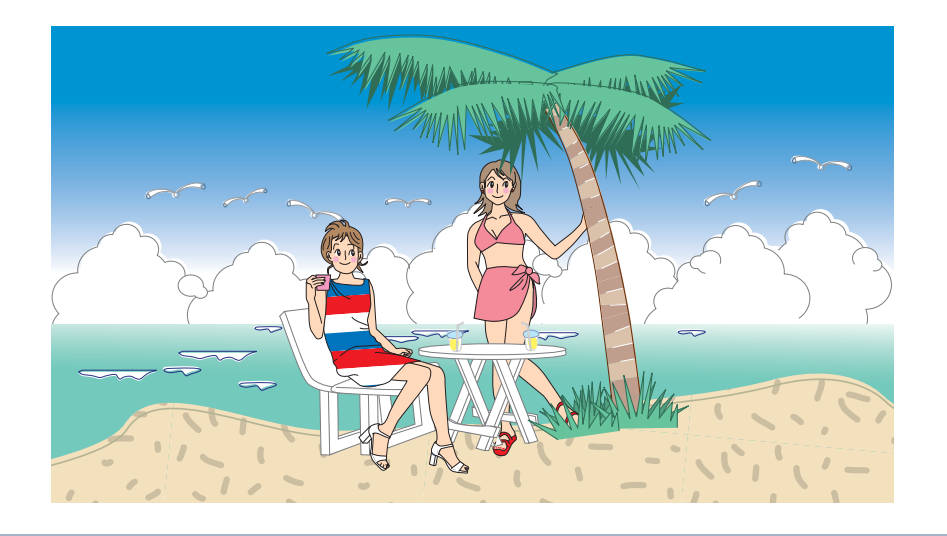

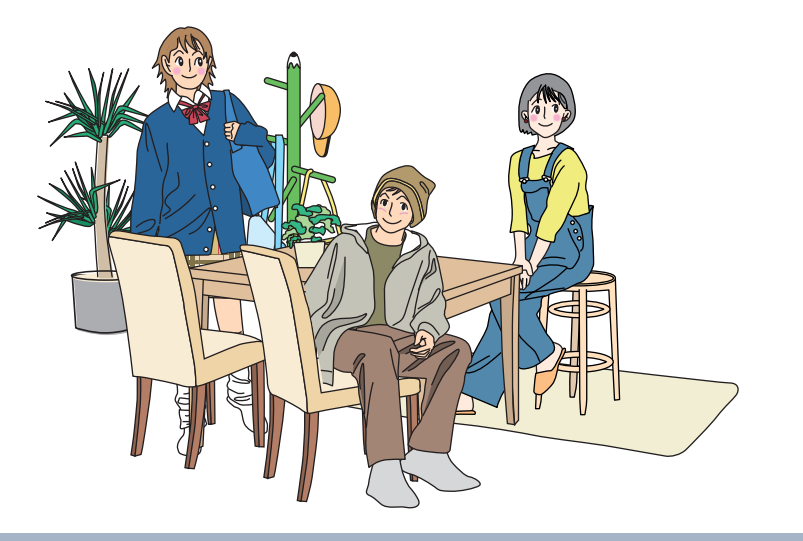

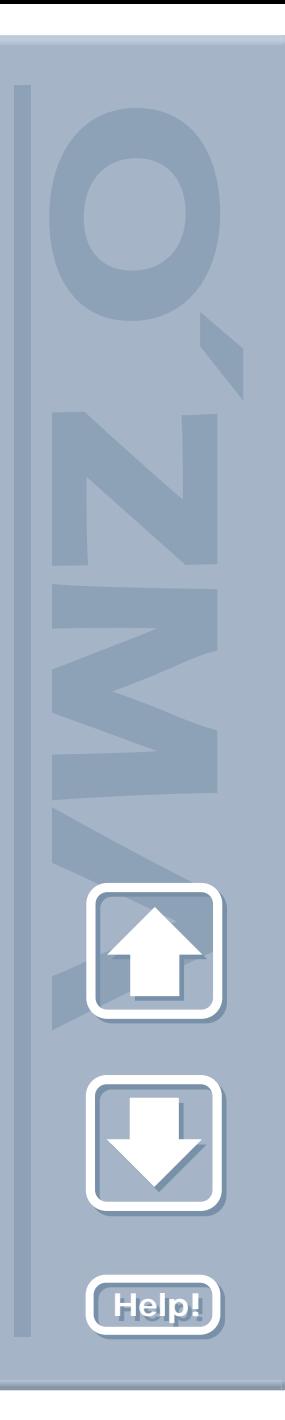

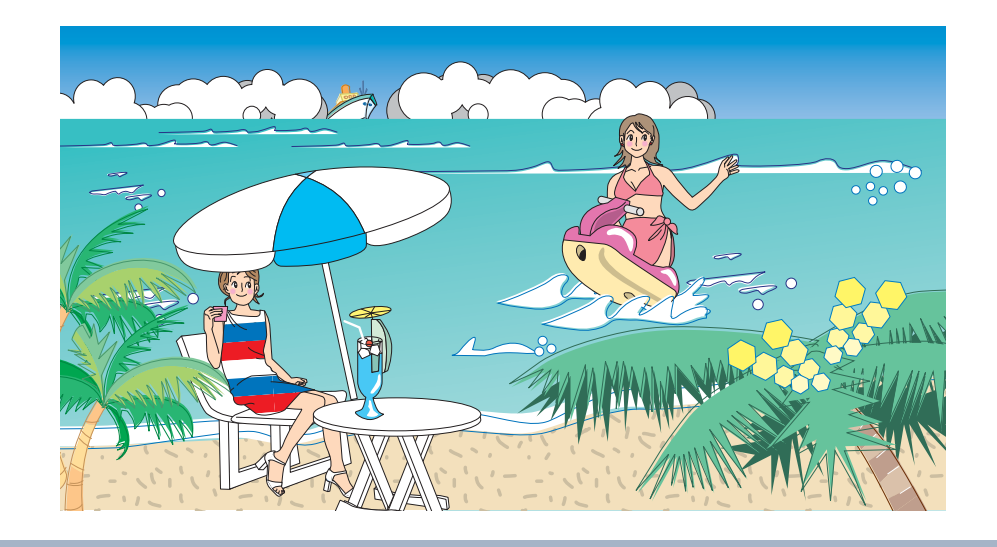

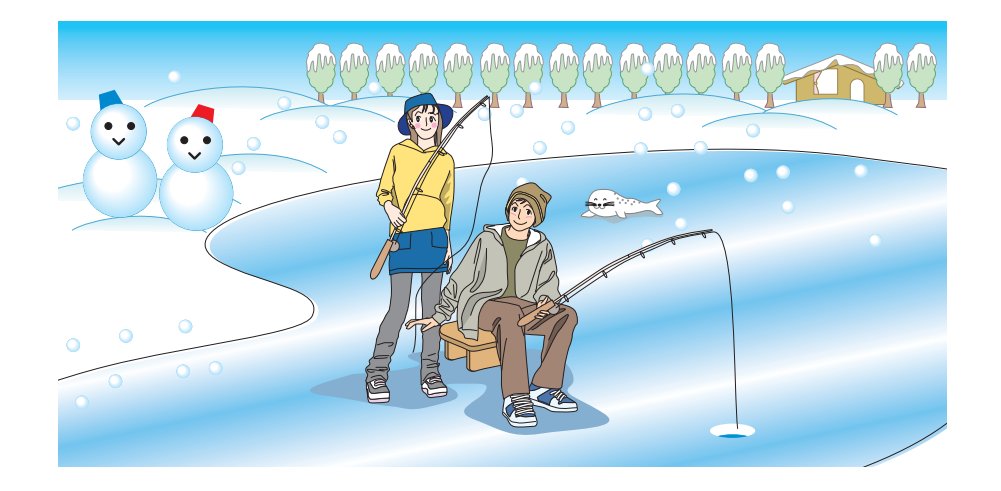

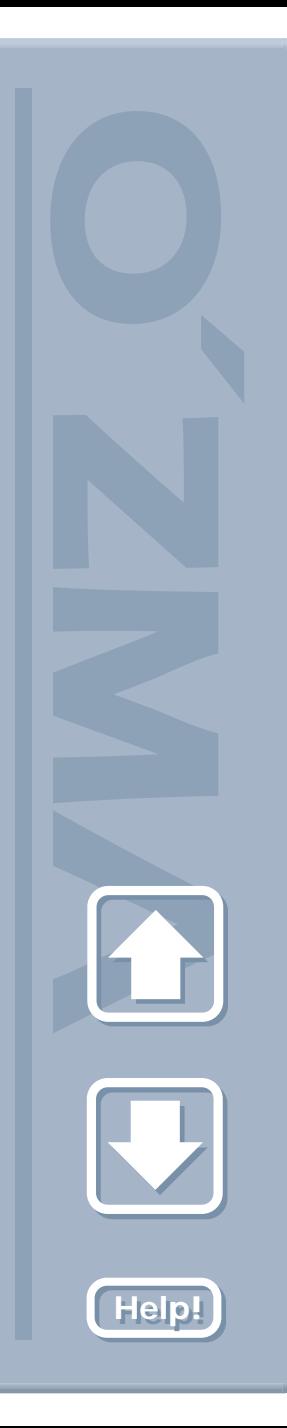

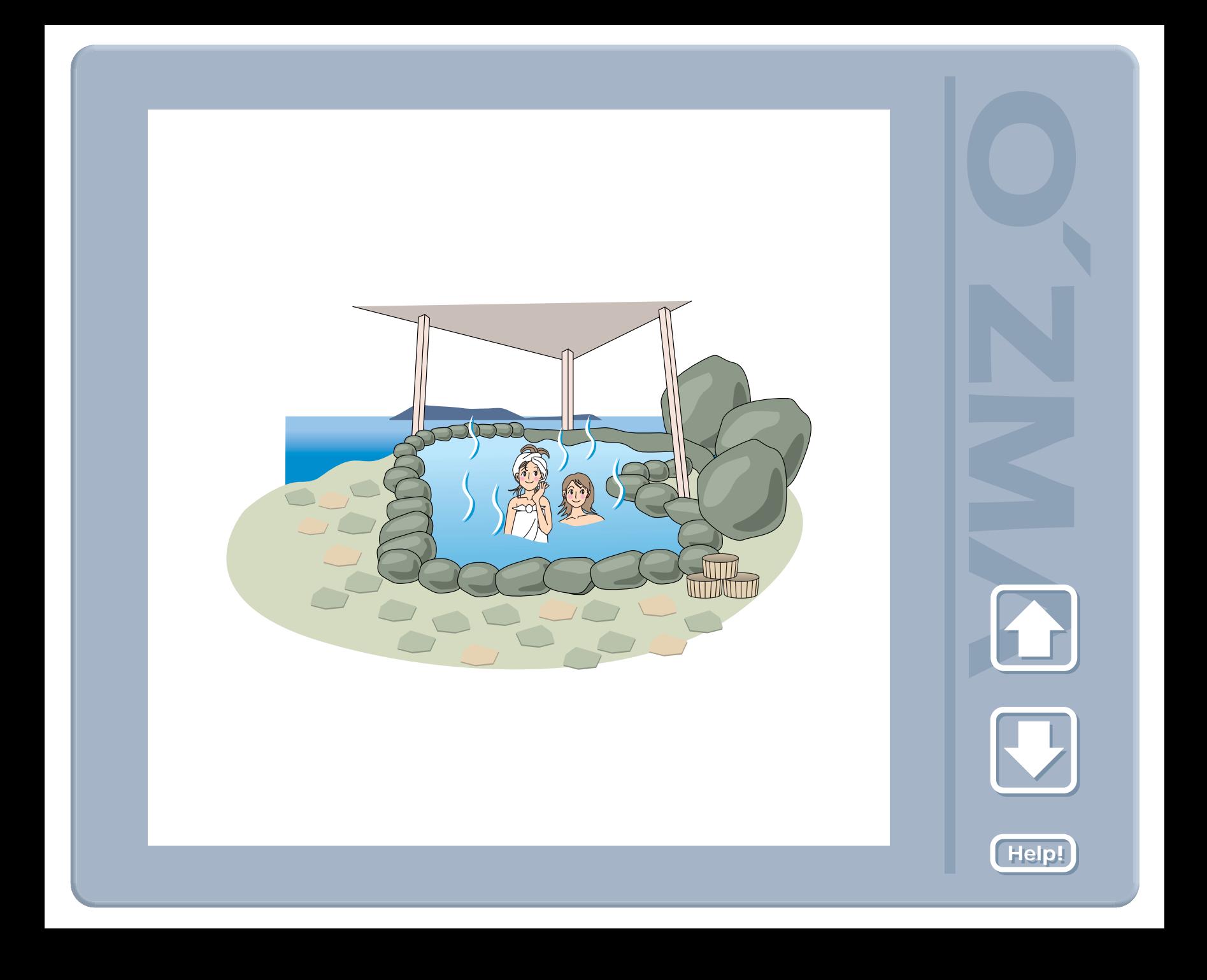

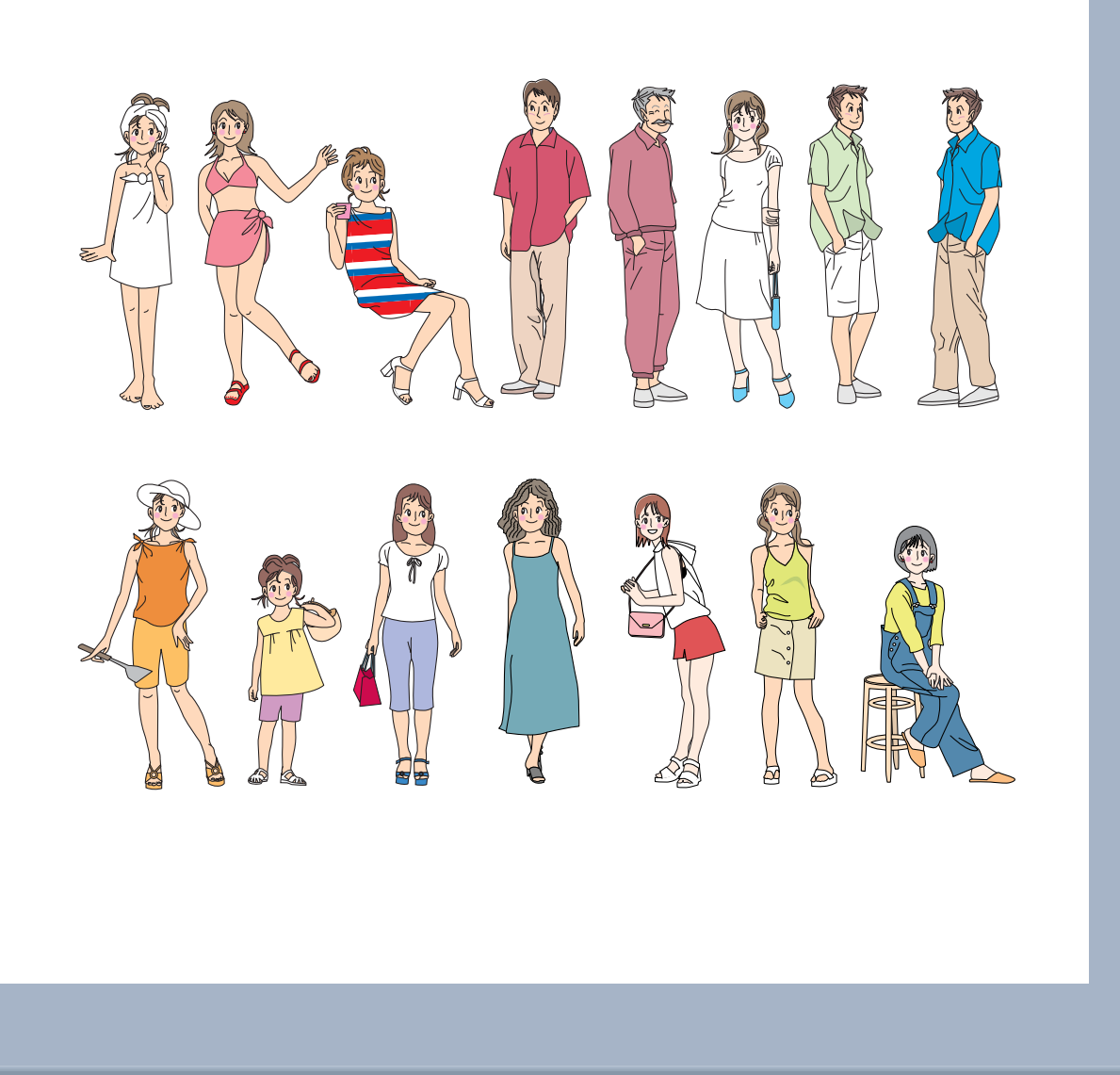

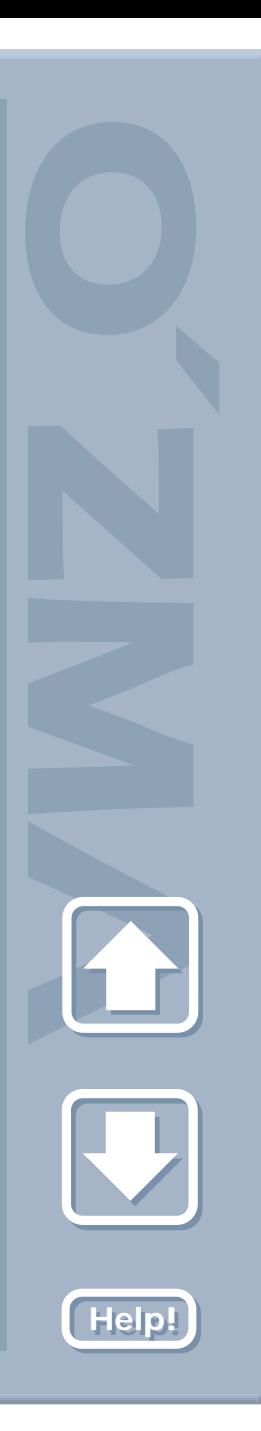

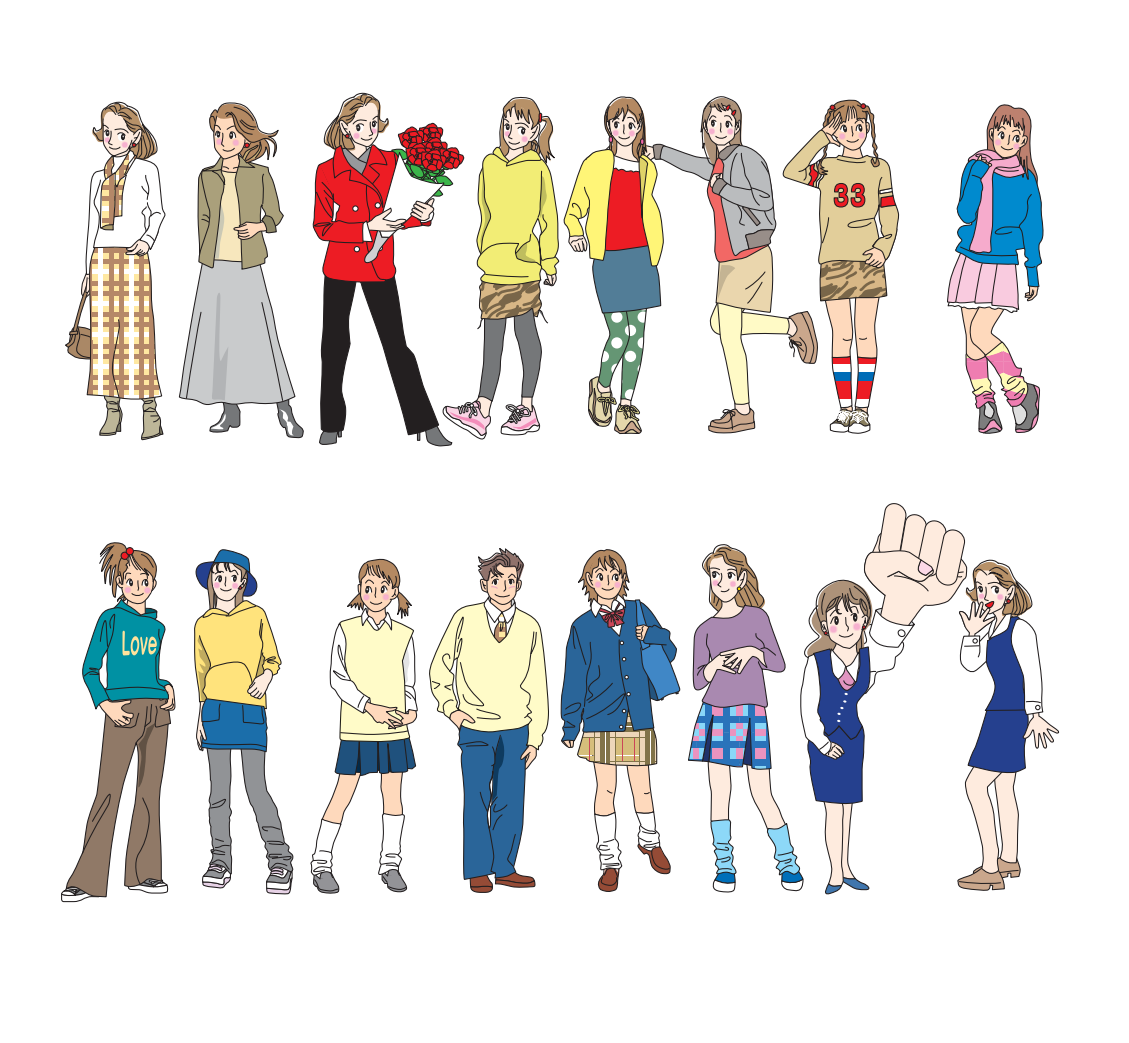

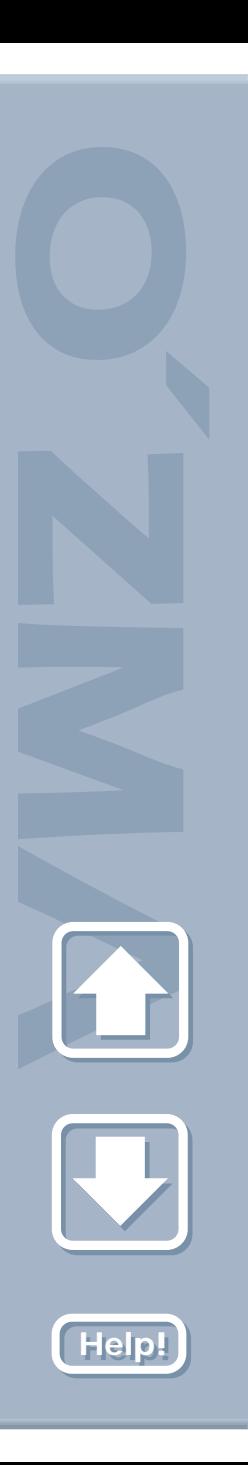

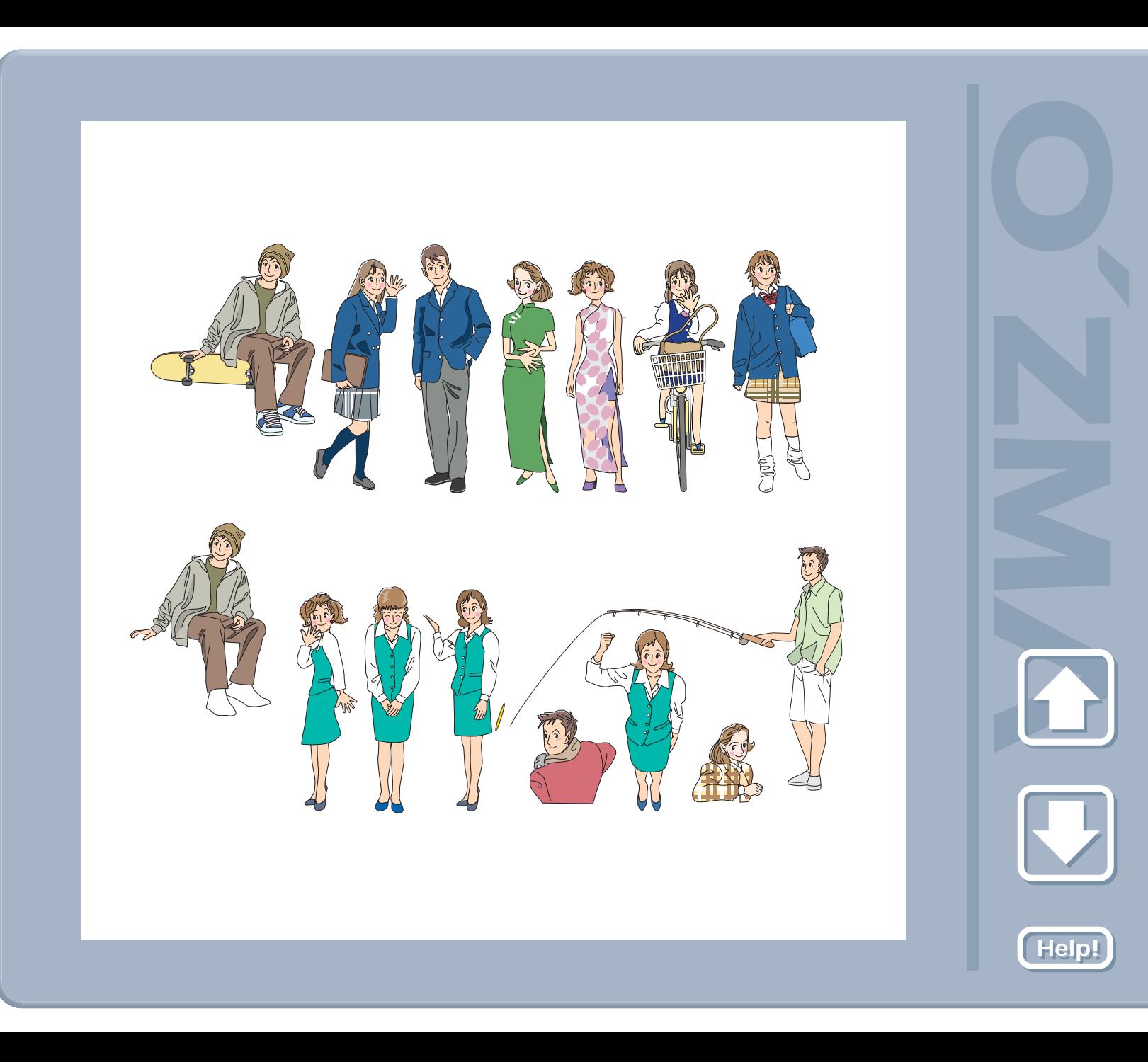

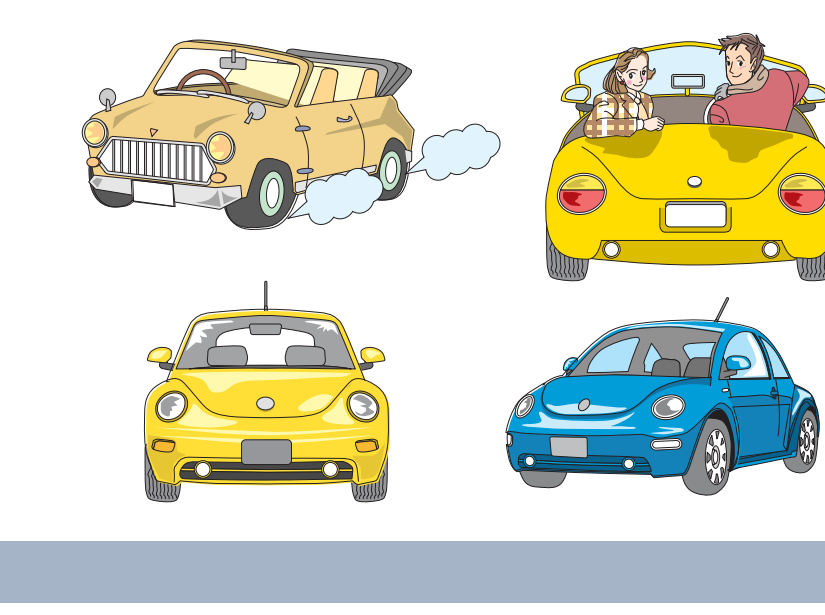

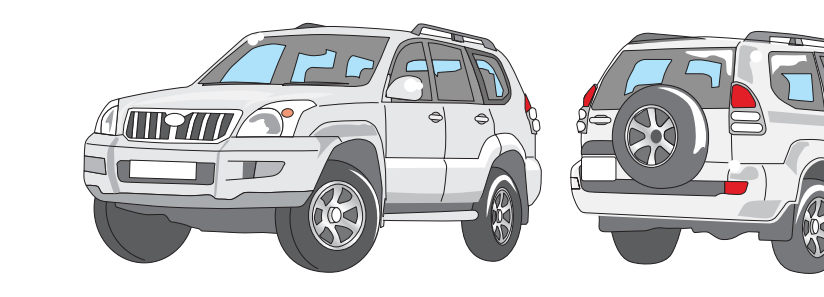

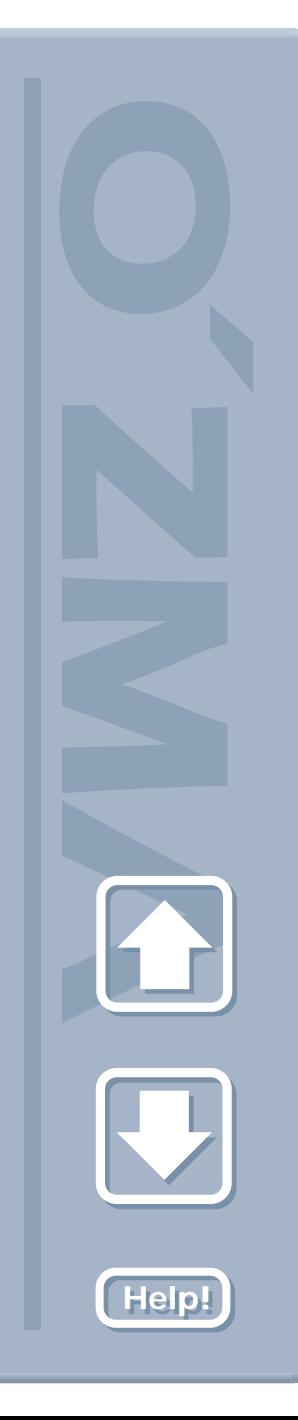

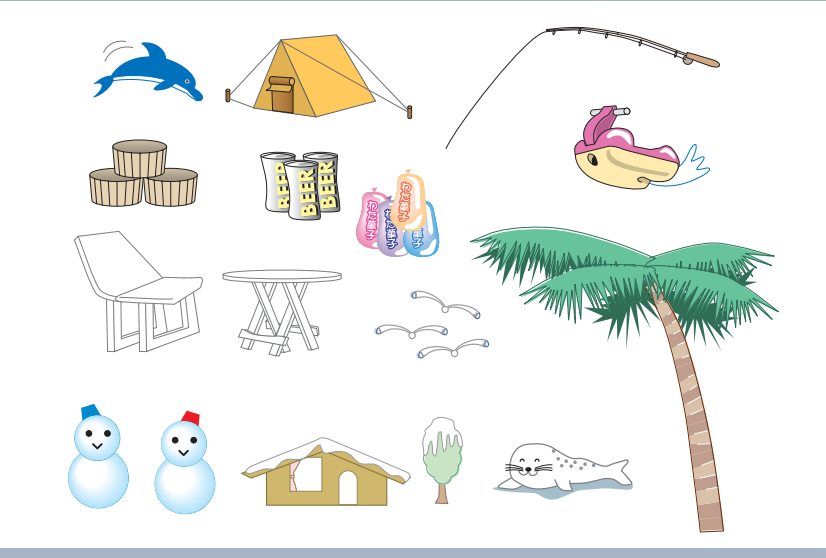

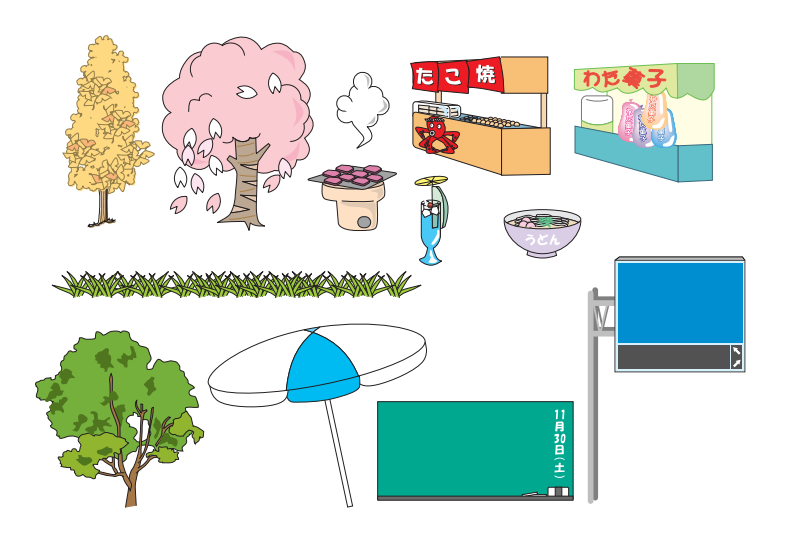

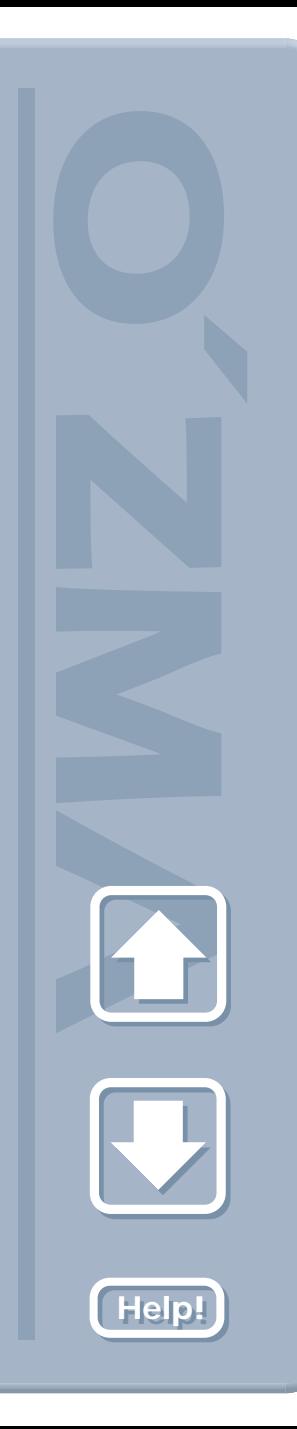

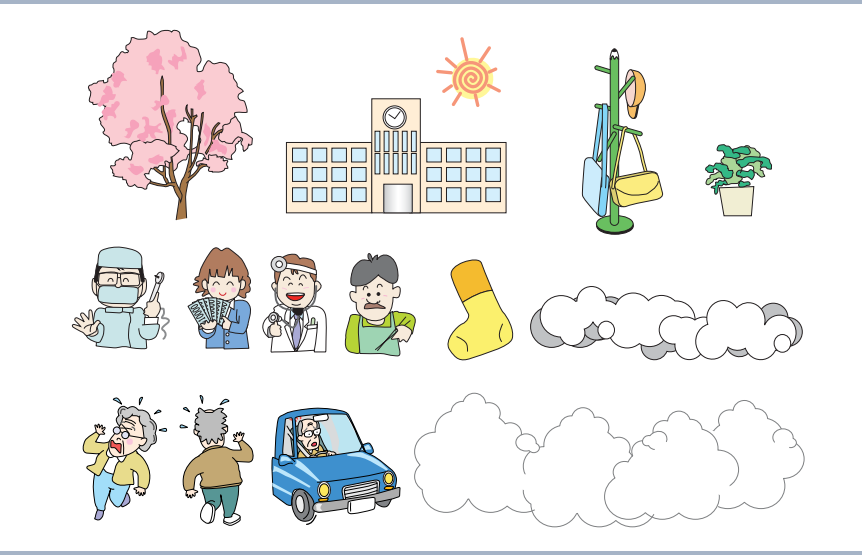

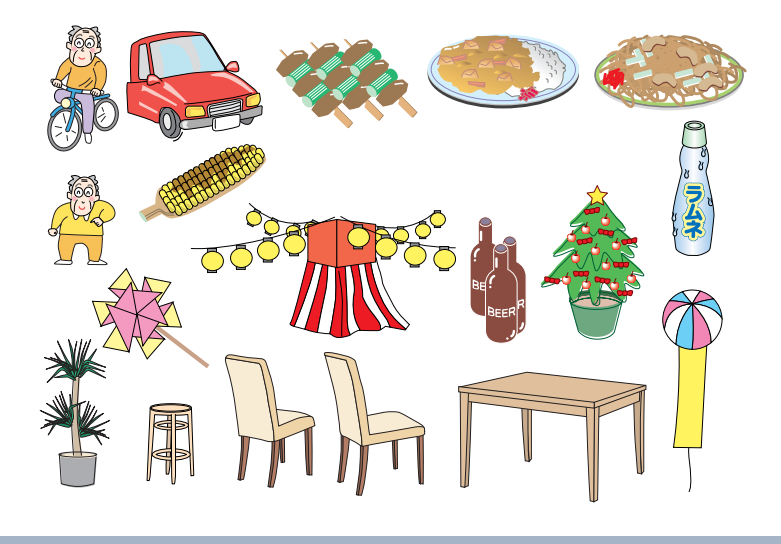

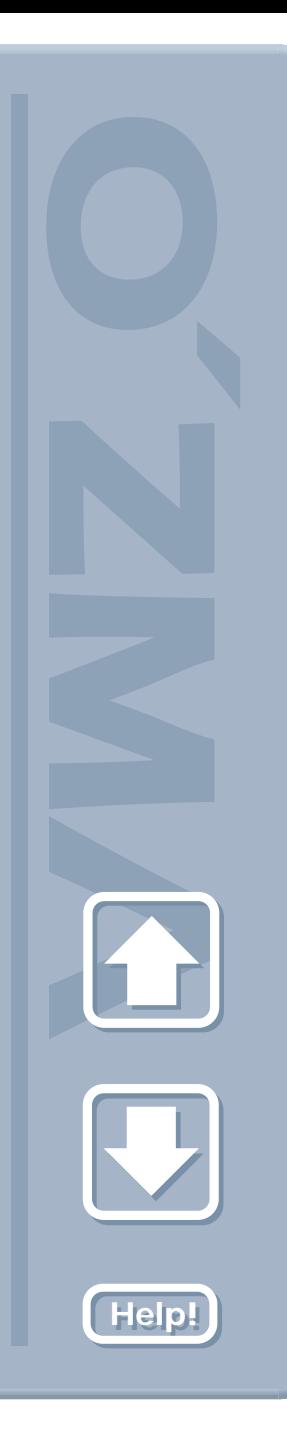

<span id="page-14-0"></span>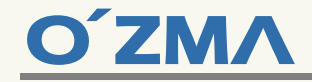

EPS ア ア プ リ ケー シ コ ア ア ブ リ ケー シ こ と と と こ と と と と

■ イ ラ ス ト 選択後、 ブ ラ ウ ザ が 起動す る 外 部 ア プ リ ケー シ ョ ン は 、 OS側 でEPSフ ァ

Adobe Acrobat Acrobat Reader

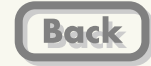